## **Rexroth Store Learning Nuggets Registrierung / Anmeldung / Profil: Anmeldeprozess**

Nur wenn Sie im Rexroth Store angemeldet sind, stehen Ihnen alle Funktionen gemäß Ihrer Zugangsart zur Verfügung. Daher empfehlen wir bei Nutzung des Stores immer angemeldet zu sein. Dadurch ist auch sichergestellt, dass im Katalog nur das Portfolio angezeigt wird, das in Ihrem Land tatsächlich verfügbar ist.

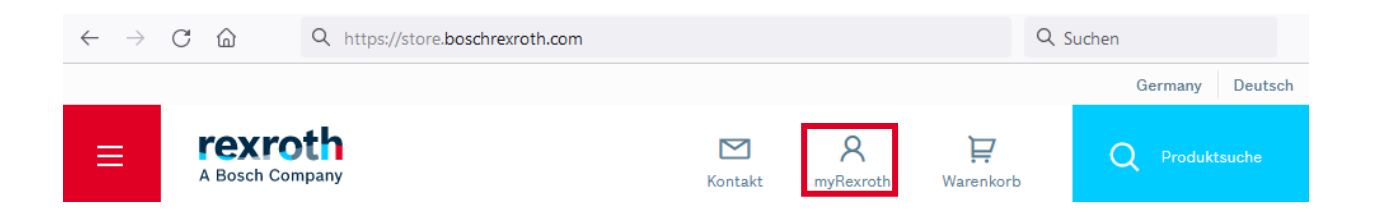

Durch einen Klick auf "myRexroth" auf einer beliebigen Webseite gelangen Sie zur Anmelde- und Registrierungsseite. Dorthin gelangen Sie auch, wenn Sie im Warenkorb auf "Anmelden" drücken oder eine Angebotsanfrage starten, bevor sie angemeldet sind.

Alternativ können Sie auch direkt die nachfolgenden Links für das jeweilige Land verwenden bzw. in Ihrem Browser hinterlegen:

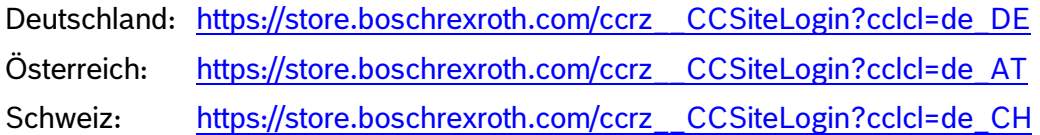

Über die Schaltfläche "Anmelden | Mit Bosch ID registrieren" gelangen Sie zur Anmeldung.

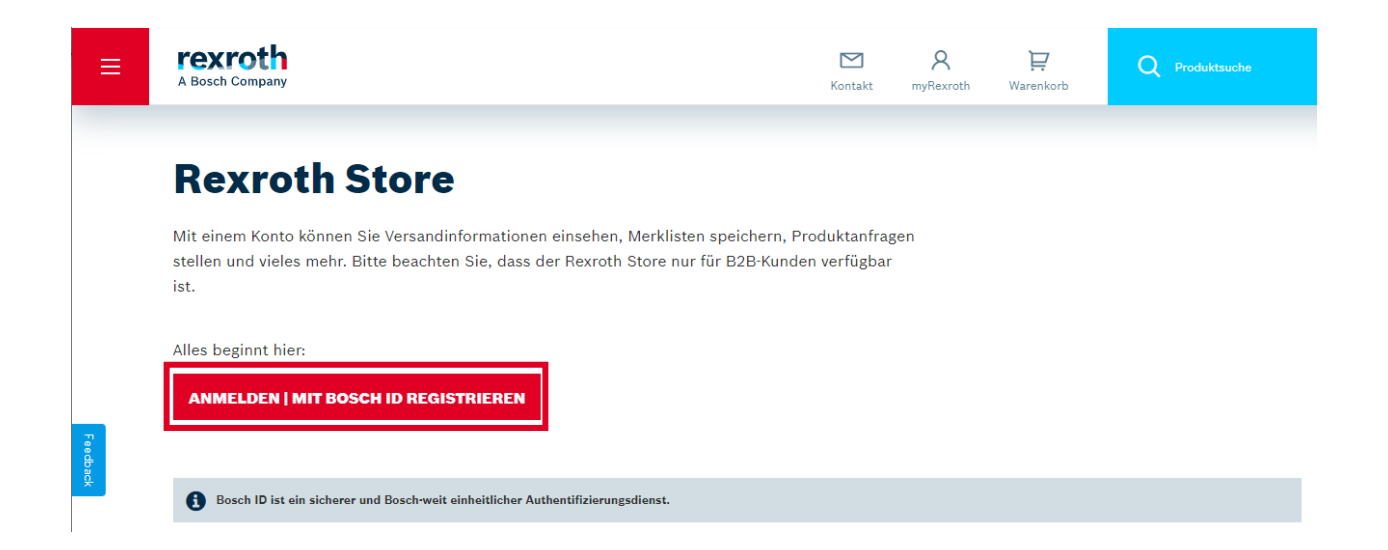

Auf der folgenden Seite wählen Sie "Login für Kunden und Partner (Bosch-ID)" aus und können sich dann mit Ihrer Bosch-ID anmelden. Auf derselben Maske können Sie auch ein neues Passwort beantragen oder eine Registrierung starten.

rexro

A Bosch Company

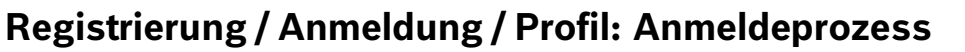

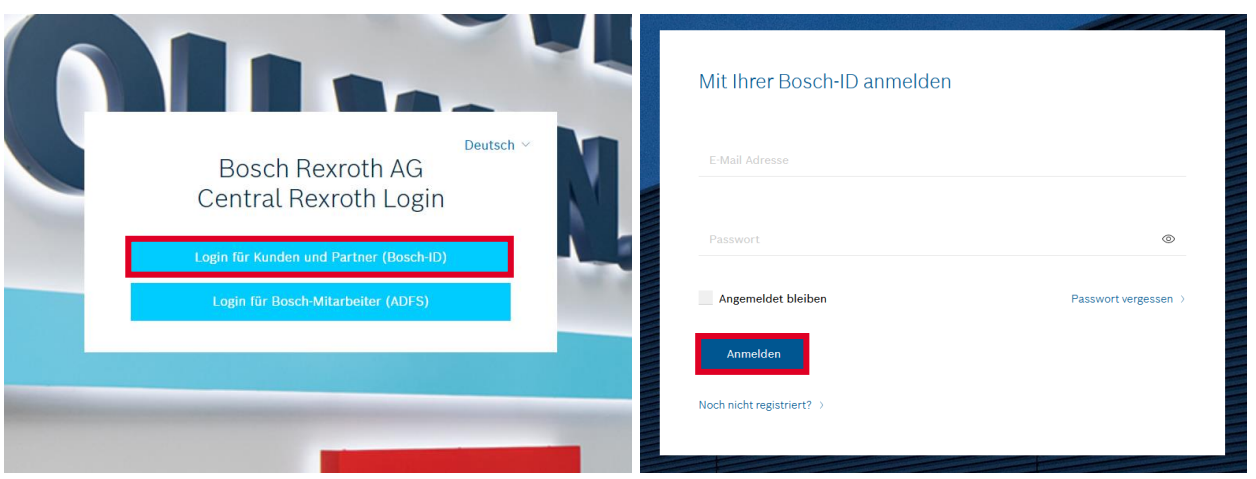

Eine erfolgreiche Anmeldung erkennen Sie am roten Punkt im "myRexroth" Symbol.

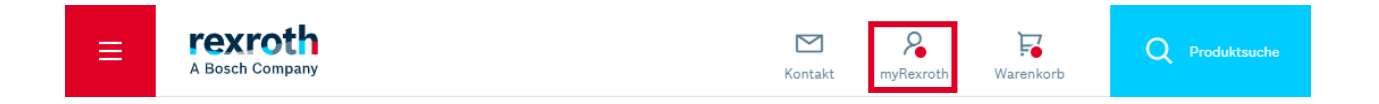

Sofern Sie ohne vorherige Anmeldung auf den Rexroth Store zugreifen wollen, finden Sie auf allen Webseiten im unteren Bereich unter den "Quick Links" einen Absprung.

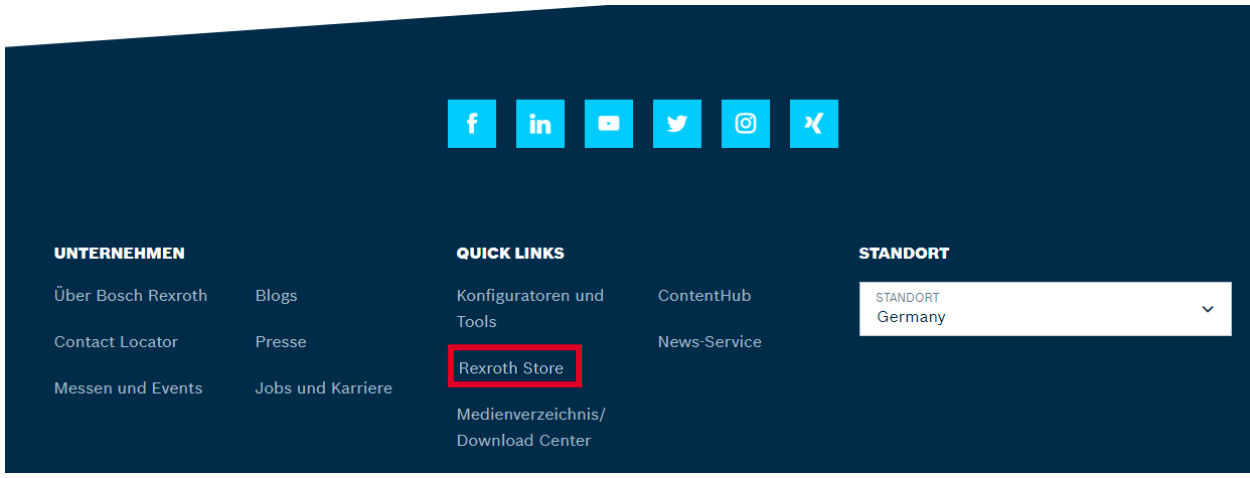

Alternativ können Sie auch direkt die nachfolgenden Links für das jeweilige Land verwenden bzw. in Ihrem Browser hinterlegen:

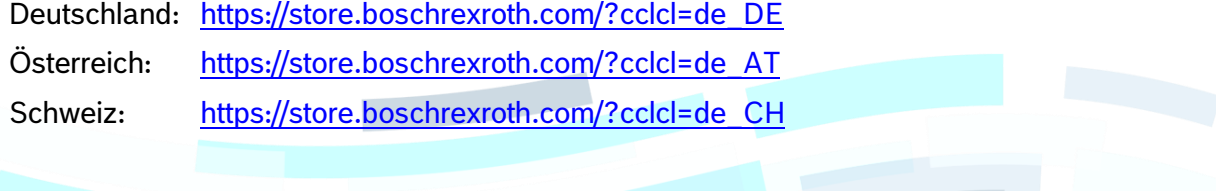

© Bosch Rexroth AG 2022. Alle Rechte vorbehalten, auch bzgl. jeder Verfügung, Verwertung, Reproduktion, Bearbeitung, Weitergabe sowie für den Fall von Schutzrechtsanmeldungen **Seite 2 von 3** von 3 von 3 von 3 von 3 von 3 von 3 von 3 von 3 von 3 von 3 von 3 von 3 von 3 von 3 von 3 von 3 von 3 von 3 von 3 von 3 von 3 von 3 von 3 von 3 von

rexro

A Bosch Company

## **Registrierung / Anmeldung / Profil: Anmeldeprozess**

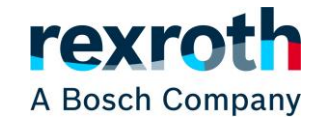

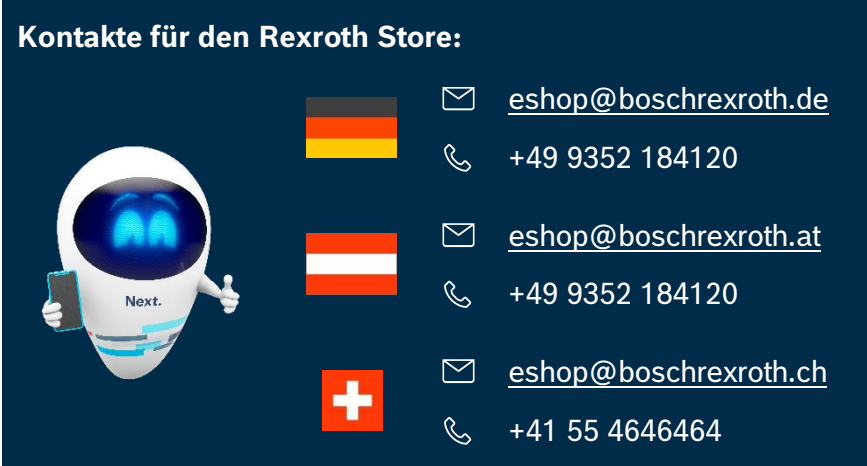

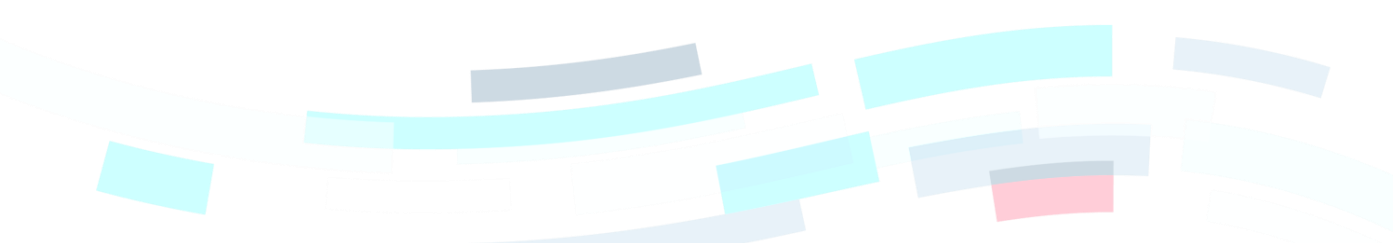

© Bosch Rexroth AG 2022. Alle Rechte vorbehalten, auch bzgl. jeder Verfügung, Verwertung, Reproduktion, Bearbeitung, Weitergabe sowie für den Fall von Schutzrechtsanmeldungen verlagen seiten Seite 3 von 3 Weitergabe sowie für den Fall von Schutzrechtsanmeldungen